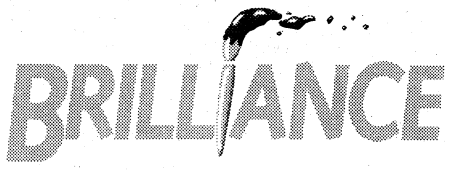

# **Version 2.0 Quick Reference** Card

## **PROGRAM OPERATION CONTROL**

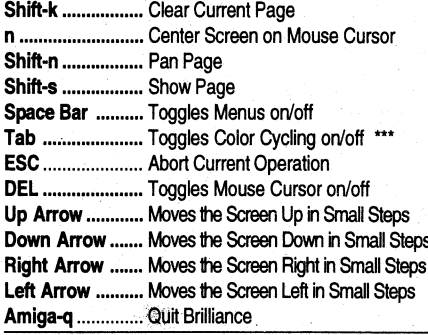

#### **BUFFER CONTROL**

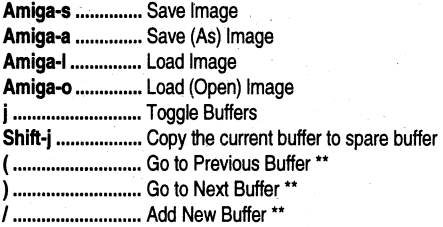

## **MENUS AND MODES**

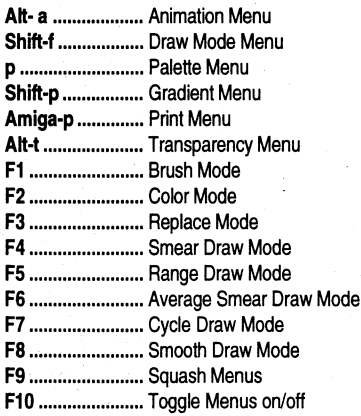

# **TOOL CONTROL**

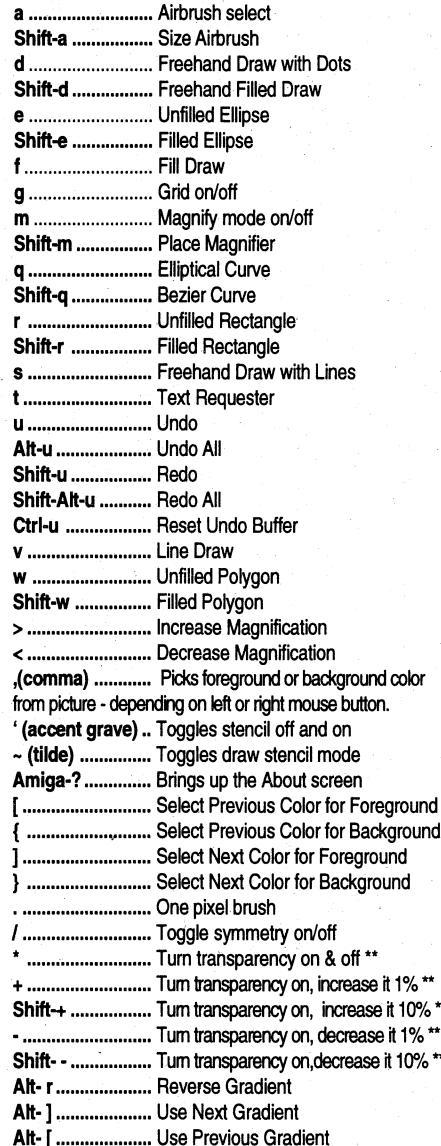

#### **BRUSH CONTROL**

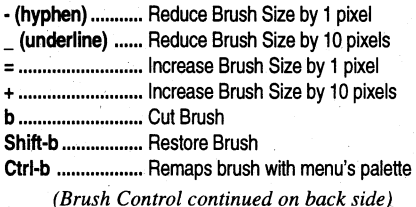

#### **BRUSH CONTROL (Cont.)**

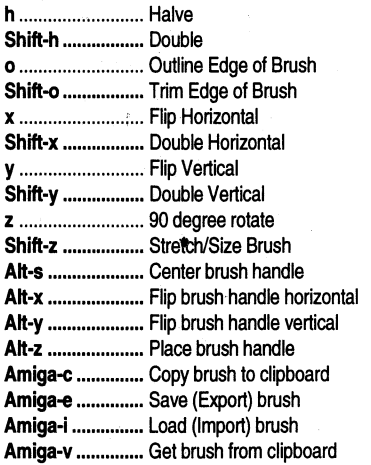

#### **ANIMATION CONTROL**

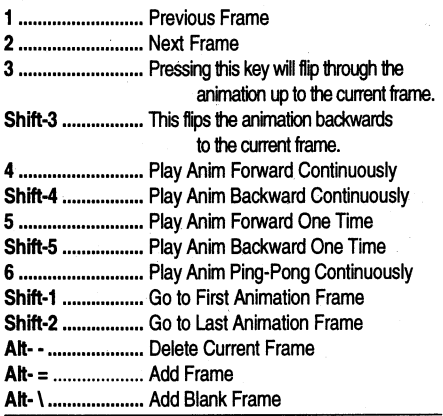

## **ANIM-BRUSH CONTROL**

7 .......................... Previous Frame **8** .......................... Next Frame **Alt-b** .................... Cut anim-brush

#### **ANIMATION PRESENTATION MODE**

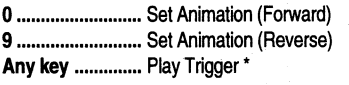

**<sup>nd</sup>** or  $\overline{P}$  ............. Play Trigger

**Any Key ..............** End Animation •

帕 or 向 ............ End Animation

**ESC** ..................... Abort playing of animation

• Speed controlled by Speed setting on Animation Menu • Play Range = ALL unless Play Range set on Animation Menu

#### **TWEEN MENU ADJUST MODE**

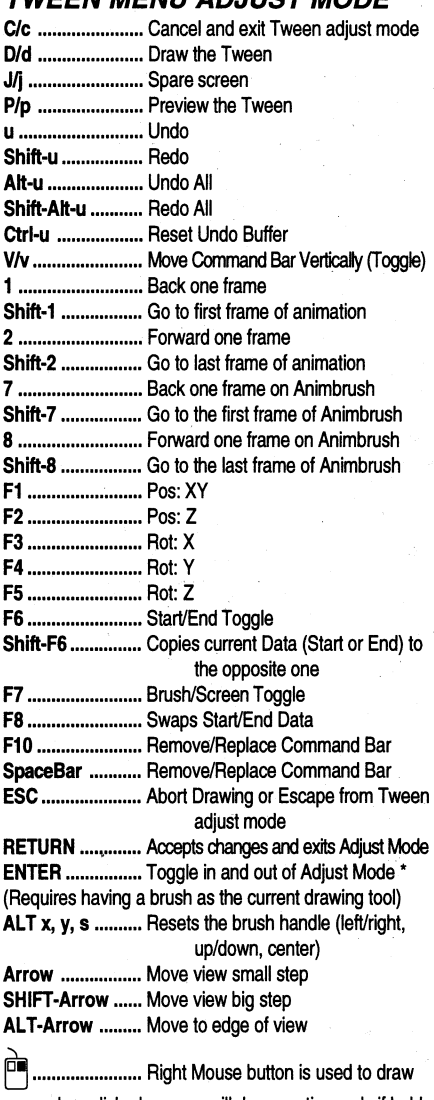

once when clicked once or will draw continuously if held down with the Left Mouse Button.

\* Except SpaceBar or F10

\*\* Numeric keyboard only - not available to A600 owners

\*\*\* Color cycling not available in HAM

Brilliance Copyright © 1993, 1994 by Digital Creations, Inc.

Printed in USA